# **mslookup service Documentation**

*Release latest*

**Apr 30, 2021**

# **Contents**

[1 Contents](#page-4-0) 1

# CHAPTER 1

# **Contents**

# <span id="page-4-0"></span>**1.1 MsLookup Webservice**

The MSLoopkup web service is a Restful API that provides a programatic interface to access to peptide evidences previously identified in mass spectrometry experiments.

Note: The API is published in the following URL: <https://www.ebi.ac.uk/pride/multiomics/ws>

## **1.1.1 Mass spectrum JSON structure**

{

The MSLookup service provides mass spectrometry evidences for peptides, with special focus on modified peptides (PTMs - posttranslational modifications) and single aminoacid variants. The structure of the spectra provided on each endpoint is the following:

```
"id": "NIST:cptac2_human_hcd_itraq_selected_part1_2015.msp:index:80003",
"usi": "NIST:cptac2_human_hcd_itraq_selected_part1_2015.msp:index:80003",
"pepSequence": "AQLGVQAFADALLIIPK",
"proteinAccessions": [ "P40227-2", "ENSP00000275603.4"],
"geneAccessions": [CCT6A","ENSG00000146731.11","ENST00000335503.3"],
"precursorMz": 514.8157,
"precursorCharge": 4,
"projectAssays": null,
"pxProjects": null,
"species": [],
"modifications": [
    {
      "neutralLoss": null,
      "positionMap": [
         {
           "key": 0,
```

```
"value": []
           },
           {
              "key": 16,
             "value": []
           }
         ],
        "modification": {
           "cvLabel": "UNIMOD",
           "accession": "UNIMOD:214",
           "name": "iTRAQ4plex",
           "value": "144.102063"
        },
       "attributes": null
      }
 \vert,
  "masses": [145.1084,199.1806,458.2939],
  "intensities": [5123.7,6716.8,2049.7],
  "retentionTime": null,
  "properties": null,
  "missedCleavages": 0,
  "annotations": null,
  "qualityEstimationMethods": [],
  "text": null
}
```
# **1.1.2 Main spectra attributes**

The mass spectrum attributes can be divided in three main groups:

- biology properties:
	- Protein accessions in ENSEMBL and UNIPROT that contains the corresponding peptides; gene accessions which represent a list of gene names, gene and transcript accessions from ENSEMBL that contains the corresponding peptides.
	- Post-translational modifications: a list of post-translational modifications identified by mass spectrometry including position, monoisotopic mass, and UNIMOD accession if available.
	- Additional metadata: species, sample conditions, tissue, cell-line, proteomeXchange project accessions.
- mass spectrometry properties: Spectrum information including (precursor mz, charge and peak list), additional information such as retention time and missed-cleavages.
- statistical assessment: additional quality and statistical assessment scores such as search engine scores, p-values, q-values.

If the information is not available empty lists or *null* values are provided.

# **1.2 Get by USI**

USI(universal spectrum identifier) is a unique representation for a mass spectrum within a resource or a dataset [Docu](http://www.psidev.info/usi)[mentation.](http://www.psidev.info/usi) In summary, a USI is a combination of a dataset accession or collection (e.g. spectral library); a file within that collection and an scan or index number withing the file. Inm addition, the USI can contains the information about the peptide sequence and PTMs.

#### Dataset spectrum example using native scan number:

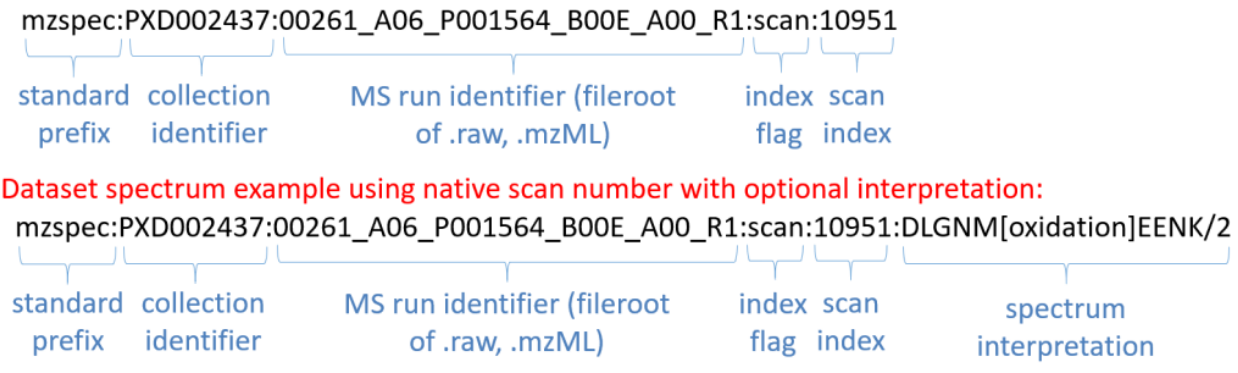

If you want to know more about USI, [USI Specification.](http://www.psidev.info/usi)

## **1.2.1 Swagger**

Note: [https://www.ebi.ac.uk/pride/multiomics/ws/swagger-ui/index.html?url=/pride/multiomics/ws/api-docs&](https://www.ebi.ac.uk/pride/multiomics/ws/swagger-ui/index.html?url=/pride/multiomics/ws/api-docs&configUrl=/pride/multiomics/ws/api-docs/swagger-config#/Spectra/findByUsi) [configUrl=/pride/multiomics/ws/api-docs/swagger-config#/Spectra/findByUsi](https://www.ebi.ac.uk/pride/multiomics/ws/swagger-ui/index.html?url=/pride/multiomics/ws/api-docs&configUrl=/pride/multiomics/ws/api-docs/swagger-config#/Spectra/findByUsi)

## **1.2.2 Curl**

```
curl -X GET "https://www.ebi.ac.uk/pride/multiomics/ws/spectra/findByUsi?usi=NIST
˓→%3Acptac2_human_hcd_itraq_selected_part1_2015.msp%3Aindex%3A80003" -H "accept: */*"
```
## **1.2.3 Python sample code**

```
import requests
def main():
url = 'https://www.ebi.ac.uk/pride/multiomics/ws/spectra/findByUsi?usi=NIST:cptac2_
˓→human_hcd_itraq_selected_part1_2015.msp:index:80003'
response = requests.get(url)
if response.status_code != 200:
  text = str(response.status_code) + ': ' + response.text
  raise Exception(text)
print(response.text)
if __name__ == "__main__":
main()
```
# **1.3 Get Spectra using list of USIs**

USI(universal spectrum identifier) is a unique representation for a mass spectrum within a resource or a dataset [Docu](http://www.psidev.info/usi)[mentation.](http://www.psidev.info/usi) In summary, a USI is a combination of a dataset accession or collection (e.g. spectral library); a file within that collection and an scan or index number withing the file. Inm addition, the USI can contains the information about the peptide sequence and PTMs.

#### Dataset spectrum example using native scan number:

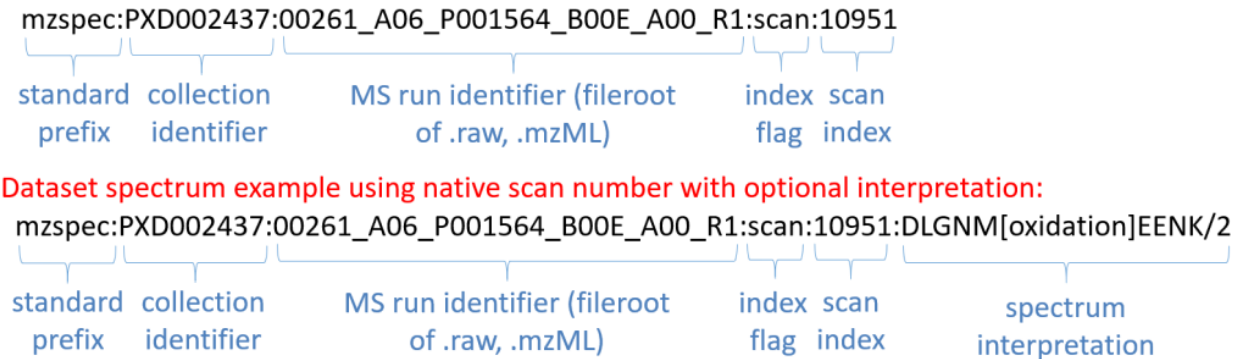

If you want to know more about USI, [USI Specification.](http://www.psidev.info/usi)

# **1.3.1 Swagger**

[https://www.ebi.ac.uk/pride/multiomics/ws/swagger-ui/index.html?url=/pride/multiomics/ws/api-docs&configUrl=](https://www.ebi.ac.uk/pride/multiomics/ws/swagger-ui/index.html?url=/pride/multiomics/ws/api-docs&configUrl=/pride/multiomics/ws/api-docs/swagger-config#/Spectra/findByMultipleUsisSse) [/pride/multiomics/ws/api-docs/swagger-config#/Spectra/findByMultipleUsisSse](https://www.ebi.ac.uk/pride/multiomics/ws/swagger-ui/index.html?url=/pride/multiomics/ws/api-docs&configUrl=/pride/multiomics/ws/api-docs/swagger-config#/Spectra/findByMultipleUsisSse)

#### OR

[https://www.ebi.ac.uk/pride/multiomics/ws/swagger-ui/index.html?url=/pride/multiomics/ws/api-docs&configUrl=](https://www.ebi.ac.uk/pride/multiomics/ws/swagger-ui/index.html?url=/pride/multiomics/ws/api-docs&configUrl=/pride/multiomics/ws/api-docs/swagger-config#/Spectra/findByMultipleUsisStream) [/pride/multiomics/ws/api-docs/swagger-config#/Spectra/findByMultipleUsisStream](https://www.ebi.ac.uk/pride/multiomics/ws/swagger-ui/index.html?url=/pride/multiomics/ws/api-docs&configUrl=/pride/multiomics/ws/api-docs/swagger-config#/Spectra/findByMultipleUsisStream)

# **1.3.2 Curl**

```
curl -X POST "https://www.ebi.ac.uk/pride/multiomics/ws/spectra/sse/findByMultipleUsis
˓→" -H "accept: */*" -H "Content-Type: application/json" -d '["NIST:cptac2_human_hcd_
˓→itraq_selected_part1_2015.msp:index:80003","NIST:cptac2_human_hcd_itraq_selected_
˓→part1_2015.msp:index:80016"]'
OR
curl -X POST "https://www.ebi.ac.uk/pride/multiomics/ws/spectra/stream/
˓→findByMultipleUsis" -H "accept: */*" -H "Content-Type: application/json" -d '[
```
˓<sup>→</sup>"NIST:cptac2\_human\_hcd\_itraq\_selected\_part1\_2015.msp:index:80003","NIST:cptac2\_

˓<sup>→</sup>human\_hcd\_itraq\_selected\_part1\_2015.msp:index:80016"]'

# **1.3.3 Python sample code**

**Using SSEs**

Note: pip install sseclient-py

```
from sseclient import SSEClient #pip install sseclient-py
import requests
url = 'https://www.ebi.ac.uk/pride/multiomics/ws/spectra/sse/findByMultipleUsis'
headers = {"Content-Type": "application/json"}
data = '["NIST:cptac2_human_hcd_itraq_selected_part1_2015.msp:index:80003",
˓→"NIST:cptac2_human_hcd_itraq_selected_part1_2015.msp:index:80016"]'
def main():
   response = requests.post(url, data=data, headers=headers, stream=True)
   if response.status_code != 200:
       text = str(response.status_code) + ': ' + response.text
        raise Exception(text)
   client = SSEClient(response)
    for event in client.events():
        if event.event.lower() == "spectrum":print(event.data)
        \text{elif event.event.lower()} == "done":client.close()
            break
if __name__ == " __main__":
   main()
```
#### **Using Stream**

```
import requests
url = 'https://www.ebi.ac.uk/pride/multiomics/ws/spectra/stream/findByMultipleUsis'
headers = {"Content-Type": "application/json"}
data = '["NIST:cptac2_human_hcd_itraq_selected_part1_2015.msp:index:80003",
˓→"NIST:cptac2_human_hcd_itraq_selected_part1_2015.msp:index:80016"]'
def main1():
    response = requests.post(url, data=data, headers=headers, stream=True)
    if response.status_code != 200:
       text = str(response.status_code) + ': ' + response.text
        raise Exception(text)
    for line in response.iter_lines():
       if line:
           print(line)
if __name__ == "__main__":
   main1()
```
# **1.4 Search by peptide sequence**

## **1.4.1 Swagger**

We recommend not to use browser for this as the amount of data could be really huge

Warning: 'peptideSequenceRegex' parameter should contain at-least 4 valid characters

valid: AS\*DF, ASDF\* etc.,

invalid: AS\*F, ASF\* etc.,

# **1.4.2 Curl**

```
curl -X GET "https://www.ebi.ac.uk/pride/multiomics/ws/spectra/sse/findByPepSequence?
˓→peptideSequenceRegex=AVC*KR" -H "accept: */*"
OR
curl -X GET "https://www.ebi.ac.uk/pride/multiomics/ws/spectra/stream/
˓→findByPepSequence?peptideSequenceRegex=AVC*KR" -H "accept: */*"
```
# **1.4.3 Python sample code**

#### **Using SSEs**

Note: pip install sseclient-py

```
from sseclient import SSEClient #pip install sseclient-py
import requests
url = 'https://www.ebi.ac.uk/pride/multiomics/ws/spectra/sse/findByPepSequence?
˓→peptideSequenceRegex=AVC*KR'
def main():
   response = requests.get(url, stream=True)
    if response.status_code != 200:
        text = str(response.status_code) + ': ' + response.text
        raise Exception(text)
   client = SSEClient(response)
    for event in client.events():
        if event.event.lower() == "spectrum":
            print(event.data)
        \text{elif event.event.lower()} == "done":client.close()
            break
if __name__ == "__main__":
   main()
```
#### **Using Stream**

```
import requests
url = 'https://www.ebi.ac.uk/pride/multiomics/ws/spectra/stream/findByPepSequence?
˓→peptideSequenceRegex=AVC*KR'
def main1():
   response = requests.get(url, stream=True)
   if response.status_code != 200:
       text = str(response.status_code) + ' : ' + response.textraise Exception(text)
   for line in response.iter_lines():
       if line:
           print(line)
if __name__ == "__main__":
   main1()
```
# **1.5 Search by protein accessions**

# **1.5.1 Swagger**

We recommend not to use browser for this as the amount of data could be really huge

# **1.5.2 Curl**

```
curl -X POST "https://www.ebi.ac.uk/pride/multiomics/ws/spectra/sse/
˓→findByProteinAccessions" -H "accept: */*" -H "Content-Type: application/json" -d '[
˓→"ENSP00000382982.3","P68363","P68366"]'
OR
curl -X POST "https://www.ebi.ac.uk/pride/multiomics/ws/spectra/stream/
˓→findByProteinAccessions" -H "accept: */*" -H "Content-Type: application/json" -d '[
˓→"ENSP00000382982.3","P68363","P68366"]'
```
# **1.5.3 Python sample code**

#### **Using SSEs**

Note: pip install sseclient-py

```
from sseclient import SSEClient #pip install sseclient-py
import requests
```
url = 'https://www.ebi.ac.uk/pride/multiomics/ws/spectra/sse/findByProteinAccessions'

```
headers = {"Content-Type": "application/json"}
data = '["ENSP00000382982.3","P68363","P68366"]'
def main():
   response = requests.post(url, data=data, headers=headers, stream=True)
   if response.status_code != 200:
       text = str(response.status_code) + ': ' + response.textraise Exception(text)
   client = SSEClient(response)
   for event in client.events():
       if event.event.lower() == "spectrum":
           print(event.data)
        elif event.event.lower() == "done":
           client.close()
           break
if __name__ == " __main__":
   main()
```
#### **Using Stream**

```
import requests
url = 'https://www.ebi.ac.uk/pride/multiomics/ws/spectra/stream/
˓→findByProteinAccessions'
headers = {"Content-Type": "application/json"}
data = '["ENSP00000382982.3","P68363","P68366"]'
def main1():
   response = requests.post(url, data=data, headers=headers, stream=True)
    if response.status_code != 200:
       text = str(response.status_code) + ': ' + response.text
       raise Exception(text)
   for line in response.iter_lines():
       if line:
           print(line)
if name == "main ":
   main1()
```
# **1.6 Search by gene accessions**

## **1.6.1 Swagger**

We recommend not to use browser for this as the amount of data could be really huge

## **1.6.2 Curl**

```
curl -X POST "https://www.ebi.ac.uk/pride/multiomics/ws/spectra/sse/
˓→findByGeneAccessions" -H "accept: */*" -H "Content-Type: application/json" -d '[
˓→"ENSG00000183785.15","TUBA4A","TUBA8"]'
OR
curl -X POST "https://www.ebi.ac.uk/pride/multiomics/ws/spectra/stream/
˓→findByGeneAccessions" -H "accept: */*" -H "Content-Type: application/json" -d '[
˓→"ENSG00000183785.15","TUBA4A","TUBA8"]'
```
## **1.6.3 Python sample code**

#### **Using SSEs**

Note: pip install sseclient-py

```
from sseclient import SSEClient #pip install sseclient-py
import requests
url = 'https://www.ebi.ac.uk/pride/multiomics/ws/spectra/sse/findByGeneAccessions'
headers = {"Content-Type": "application/json"}
data = '["ENSG00000183785.15","TUBA4A","TUBA8"]'
def main():
    response = requests.post(url, data=data, headers=headers, stream=True)
    if response.status_code != 200:
        text = str(response.status_code) + ' : ' + response.textraise Exception(text)
    client = SSEClient(response)
    for event in client.events():
        if event.event.lower() == "spectrum":
           print(event.data)
        \text{elif} event.event.lower() == "done":
           client.close()
            break
if __name__ == "__main__":
   main()
```
#### **Using Stream**

```
import requests
url = 'https://www.ebi.ac.uk/pride/multiomics/ws/spectra/stream/findByGeneAccessions'
headers = {"Content-Type": "application/json"}
data = '["ENSG00000183785.15","TUBA4A","TUBA8"]'
def main1():
```

```
response = requests.post(url, data=data, headers=headers, stream=True)
   if response.status_code != 200:
       text = str(response.status_code) + ': ' + response.text
       raise Exception(text)
   for line in response.iter_lines():
       if line:
           print(line)
if __name__ == "__main__":
   main1()
```
# **1.7 Search by ptm & peptide sequence**

## **1.7.1 Swagger**

We recommend not to use browser for this as the amount of data could be really huge

# **1.7.2 Sample request payloads**

sample1

```
{
"peptideSequenceRegex": "AQLG*",
"positions": [9, 16],
"ptmKey": "name",
"ptmValue": "iTRAQ4plex",
"proteinAccessions": ["P40227", "ENSP00000352019.2"],
"geneAccessions": ["ENST00000335503.3", "CCT6A"]
}
```
sample2

```
{
"peptideSequenceRegex": "AQLG*",
"positions": [9, 16],
"ptmKey": "accession",
"ptmValue": "UNIMOD:214",
"proteinAccessions": ["P40227", "ENSP00000352019.2"],
"geneAccessions": ["ENST00000335503.3", "CCT6A"]
}
```
sample3

```
{
 "peptideSequenceRegex": "AQLG*",
 "positions": [9, 16],
 "ptmKey": "mass",
 "ptmValue": "144.102063",
  "proteinAccessions": ["P40227", "ENSP00000352019.2"],
  "geneAccessions": ["ENST00000335503.3", "CCT6A"]
}
```
Note: 'proteinAccessions' & 'geneAccessions' are optional filters.

Warning: 'peptideSequenceRegex' parameter should contain at-least 4 valid characters

valid: AS\*DF, ASDF\* etc.,

invalid: AS\*F, ASF\* etc.,

Warning: 'ptmKey' should be one of these: 'name, accession, mass' and 'ptmValue' should be it's corresponding value

# **1.7.3 Curl**

```
curl -X POST "https://www.ebi.ac.uk/pride/multiomics/ws/spectra/sse/findByPtm" -H
˓→"accept: */*" -H "Content-Type: application/json" -d '{"peptideSequenceRegex":"AQLG*
˓→","positions":[9,16],"ptmKey":"mass","ptmValue":"144.102063"}'
OR
curl -X POST "https://www.ebi.ac.uk/pride/multiomics/ws/spectra/stream/findByPtm" -H
˓→"accept: */*" -H "Content-Type: application/json" -d '{"peptideSequenceRegex":"AQLG*
˓→","positions":[9,16],"ptmKey":"mass","ptmValue":"144.102063"}'
```
#### **1.7.4 Python sample code**

#### **Using SSEs**

Note: pip install sseclient-py

```
from sseclient import SSEClient #pip install sseclient-py
import requests
url = 'https://www.ebi.ac.uk/pride/multiomics/ws/spectra/sse/findByPtm'
headers = {"Content-Type": "application/json"}
data = '{"peptideSequenceRegex":"AQLG*","positions":[9,16],"ptmKey":"mass","ptmValue":
˓→"144.102063"}'
def main():
   response = requests.post(url, data=data, headers=headers, stream=True)
   if response.status_code != 200:
       text = str(response.status_code) + ': ' + response.text
        raise Exception(text)
   client = SSEClient(response)
    for event in client.events():
        if event.event.lower() == "spectrum":print(event.data)
       elif event.event.lower() == "done":
```

```
client.close()
            break
if __name__ == " __main__":
    main()
```
#### **Using Stream**

```
import requests
url = 'https://www.ebi.ac.uk/pride/multiomics/ws/spectra/stream/findByPtm'
headers = {"Content-Type": "application/json"}
data = '{"peptideSequenceRegex":"AQLG*","positions":[9,16],"ptmKey":"mass","ptmValue":
\rightarrow"144.102063"}'
def main1():
    response = requests.post(url, data=data, headers=headers, stream=True)
    if response.status_code != 200:
       text = str(response.status_code) + ': ' + response.text
       raise Exception(text)
   for line in response.iter_lines():
       if line:
           print(line)
if name == "main ":
   main1()
```
# **1.8 Search by one or more filters**

## **1.8.1 Swagger**

[https://www.ebi.ac.uk/pride/multiomics/ws/swagger-ui/index.html?url=/pride/multiomics/ws/api-docs&configUrl=](https://www.ebi.ac.uk/pride/multiomics/ws/swagger-ui/index.html?url=/pride/multiomics/ws/api-docs&configUrl=/pride/multiomics/ws/api-docs/swagger-config#/Spectra/findByGenericRequest) [/pride/multiomics/ws/api-docs/swagger-config#/Spectra/findByGenericRequest](https://www.ebi.ac.uk/pride/multiomics/ws/swagger-ui/index.html?url=/pride/multiomics/ws/api-docs&configUrl=/pride/multiomics/ws/api-docs/swagger-config#/Spectra/findByGenericRequest)

To get just total count : [https://www.ebi.ac.uk/pride/multiomics/ws/swagger-ui/index.html?url=/pride/multiomics/ws/](https://www.ebi.ac.uk/pride/multiomics/ws/swagger-ui/index.html?url=/pride/multiomics/ws/api-docs&configUrl=/pride/multiomics/ws/api-docs/swagger-config#/Spectra/findByGenericRequestCount) [api-docs&configUrl=/pride/multiomics/ws/api-docs/swagger-config#/Spectra/findByGenericRequestCount](https://www.ebi.ac.uk/pride/multiomics/ws/swagger-ui/index.html?url=/pride/multiomics/ws/api-docs&configUrl=/pride/multiomics/ws/api-docs/swagger-config#/Spectra/findByGenericRequestCount)

# **1.8.2 Sample request payloads**

sample

```
{
"peptideSequenceRegex": "AQLG*",
"ptm": {
  "ptmKey": "name",
  "ptmValue": "iTRAQ4plex"
},
  "proteinAccessions": ["P40227", "ENSP00000352019.2"],
```

```
"geneAccessions": ["ENST00000335503.3", "CCT6A"]
```
Warning: Any one filter is mandatory i.e., either 'peptideSequenceRegex' or 'ptm' or 'proteinAccessions' or 'geneAccessions'

Warning: 'ptmKey' should be one of these: 'name, accession, mass' and 'ptmValue' should be it's corresponding value

Warning: 'peptideSequenceRegex' parameter should contain at-least 4 valid characters

valid: AS\*DF, ASDF\* etc.,

invalid: AS\*F, ASF\* etc.,

## **1.8.3 Curl**

}

```
SSE: curl -X POST "https://www.ebi.ac.uk/pride/multiomics/ws/spectra/see/
˓→findByGenericRequest" -H "accept: */*" -H "Content-Type: application/json" -d '{
˓→"peptideSequenceRegex":"AQLG*","ptm":{"ptmKey":"name","ptmValue":"iTRAQ4plex"},
˓→"proteinAccessions":["P40227","ENSP00000352019.2"],"geneAccessions":[
˓→"ENST00000335503.3","CCT6A"]}'
OR
Streams: curl -X POST "https://www.ebi.ac.uk/pride/multiomics/ws/spectra/stream/
˓→findByGenericRequest" -H "accept: */*" -H "Content-Type: application/json" -d '{
˓→"peptideSequenceRegex":"AQLG*","ptm":{"ptmKey":"name","ptmValue":"iTRAQ4plex"},
˓→"proteinAccessions":["P40227","ENSP00000352019.2"],"geneAccessions":[
˓→"ENST00000335503.3","CCT6A"]}'
```
## **1.8.4 Python sample code**

**Using SSEs**

Note: pip install sseclient-py

```
from sseclient import SSEClient #pip install sseclient-py
import requests
url = 'curl -X POST "https://www.ebi.ac.uk/pride/multiomics/ws/spectra/see/
˓→findByGenericRequest'
headers = {"Content-Type": "application/json"}
data = '{"peptideSequenceRegex":"AQLG*","ptm":{"ptmKey":"name","ptmValue":"iTRAQ4plex
˓→"},"proteinAccessions":["P40227","ENSP00000352019.2"],"geneAccessions":[
  ENST00000335503.3", "CCT6A"]}' (continues on next page)
```

```
def main():
   response = requests.post(url, data=data, headers=headers, stream=True)
   if response.status_code != 200:
       text = str(response.status_code) + ' : ' + response.textraise Exception(text)
   client = SSEClient(response)
    for event in client.events():
        if event.event.lower() == "spectrum":
           print(event.data)
        elif event.event.lower() == "done":
           client.close()
            break
if __name__ == "__main__":
   main()
```
#### **Using Stream**

#### **import requests**

```
url = 'curl -X POST "https://www.ebi.ac.uk/pride/multiomics/ws/spectra/stream/
˓→findByGenericRequest'
headers = {"Content-Type": "application/json"}
data = '{"peptideSequenceRegex":"AQLG*","ptm":{"ptmKey":"name","ptmValue":"iTRAQ4plex
˓→"},"proteinAccessions":["P40227","ENSP00000352019.2"],"geneAccessions":[
˓→"ENST00000335503.3","CCT6A"]}'
def main1():
   response = requests.post(url, data=data, headers=headers, stream=True)
    if response.status_code != 200:
       text = str(response.status_code) + ': ' + response.text
       raise Exception(text)
   for line in response.iter_lines():
       if line:
           print(line)
if name == "main ":
   main1()
```